# $\sum e$ HTML/CSS

ZHdK, 2019, Web Development, Jonas Scheiwiller

Image:https://www.behance.net/gallery/78961547/Retro-Computers-Collection?tracking\_source=search%7Ccomputer

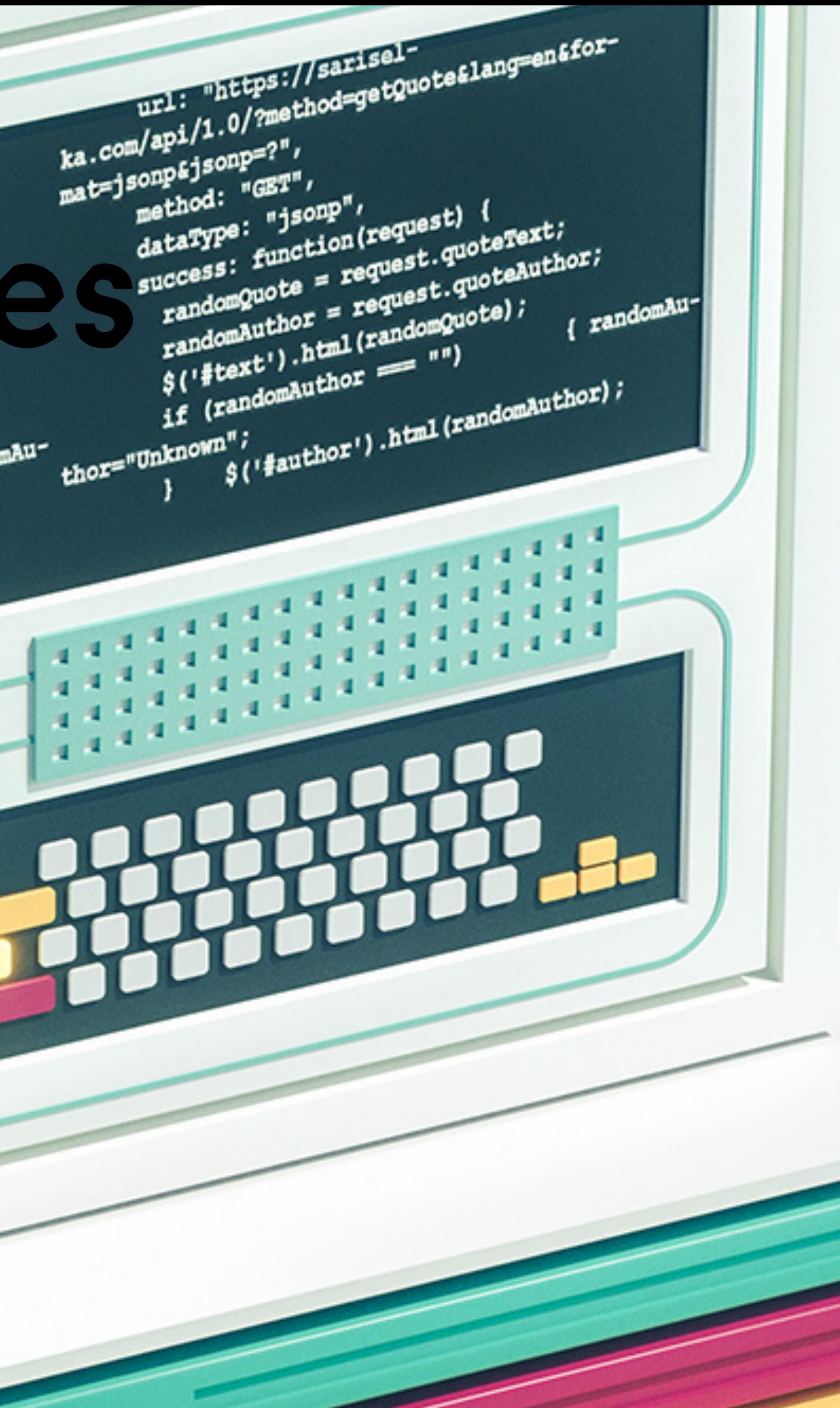

## First Page

- $\bullet$ Basic page structure
- $\bullet$ Saving and displaying .html file in browser
- $\bullet$ What are tags?
- $\bullet$ What are attributes?

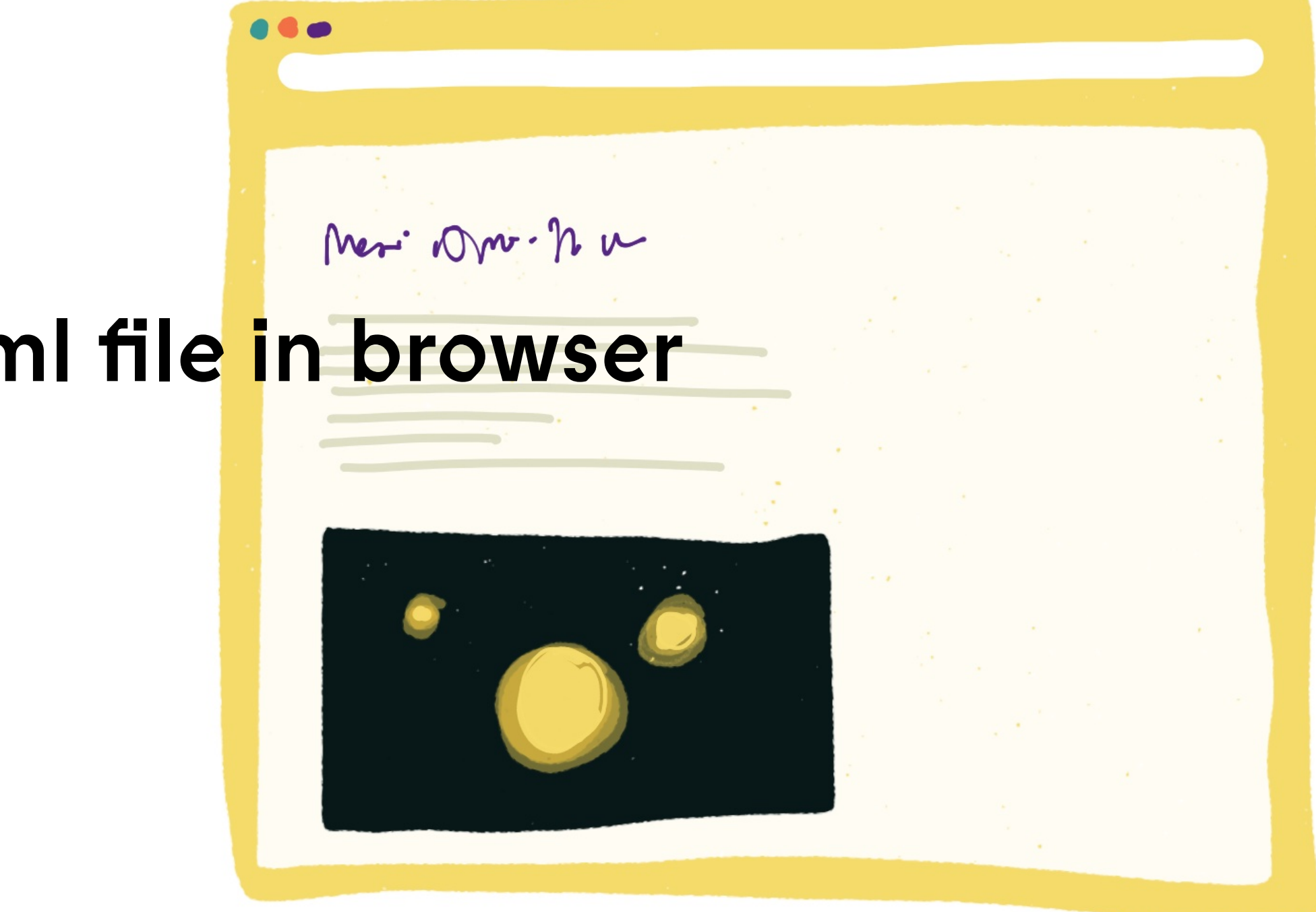

## Basic HTML Tags

- $\bullet$ Headings
- $\bullet$ Paragraph
- $\bullet$ Line Breaks
- $\bullet$ Links
- $\bullet$ Images
- $\bullet$ Lists
- $\bullet$ Validation

## Developer Tools

 $\bullet$ All browsers offer dev tools — use them!

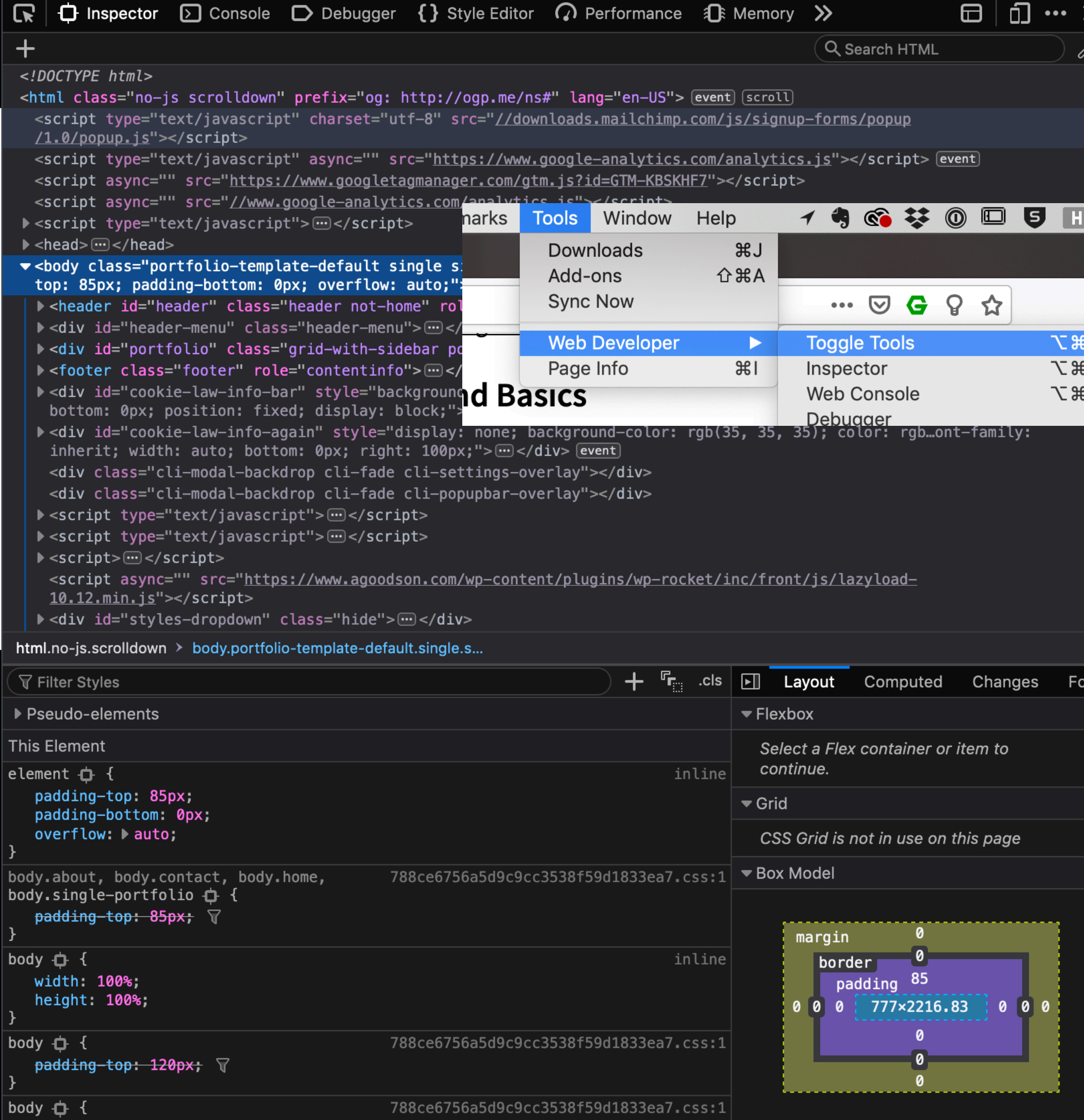

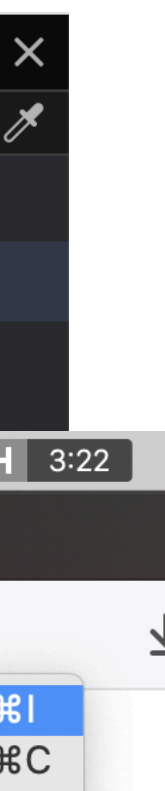

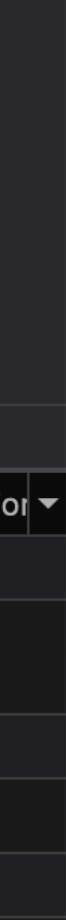

## Help

ZHdK, 2019, Web Development, Jonas Scheiwiller

- $\bullet$ [stackoverflow.com](http://stackoverflow.com)
- $\bullet$ [Mozilla Dev Network](https://developer.mozilla.org/en-US/)
- $\bullet$ [caniuse.com](http://caniuse.com)
- $\bullet$ GitHub issues
- $\bullet$ Search engines
- $\bullet$ Validation W3C

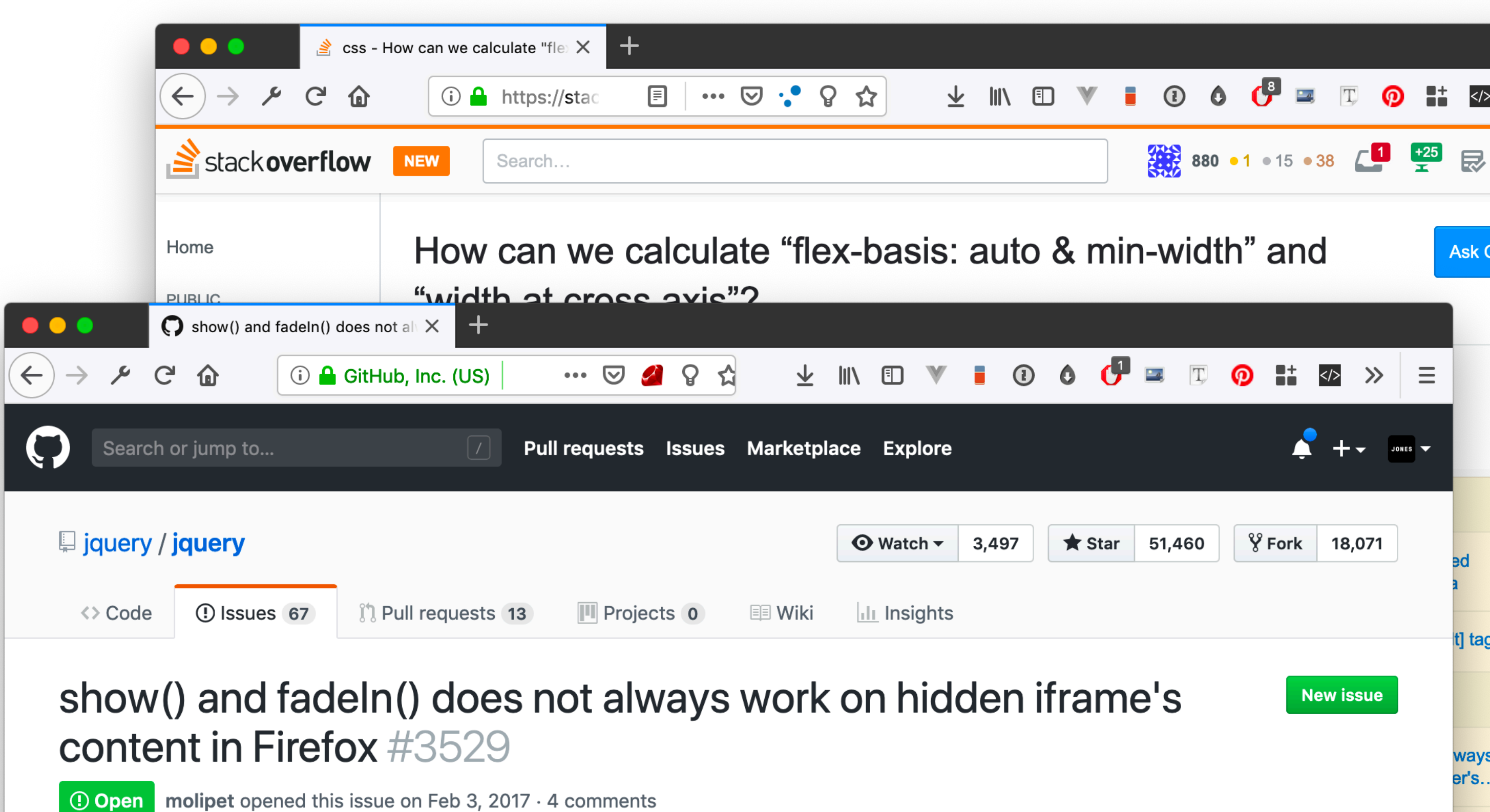

食  $+\bigodot$  ... **Assignees** molipet commented on Feb 3, 2017 **A**<sup>2</sup> timmywil I have an HTML with a hidden div. The element is hidden via Internal CSS display: none; . On \$(document).ready() the div is set to visible with show() or fadeIn(). Labels **Effects** I include the above page in a hidden if rame. Once I make the if rame visible with show(), the hidden div does not appear inside the if rame in Firefox 51.0.1 (32-bit), Windows 7 Professional. Projects The div appears in any other browsers. It also appears when the div is hidden via inline CSS not via

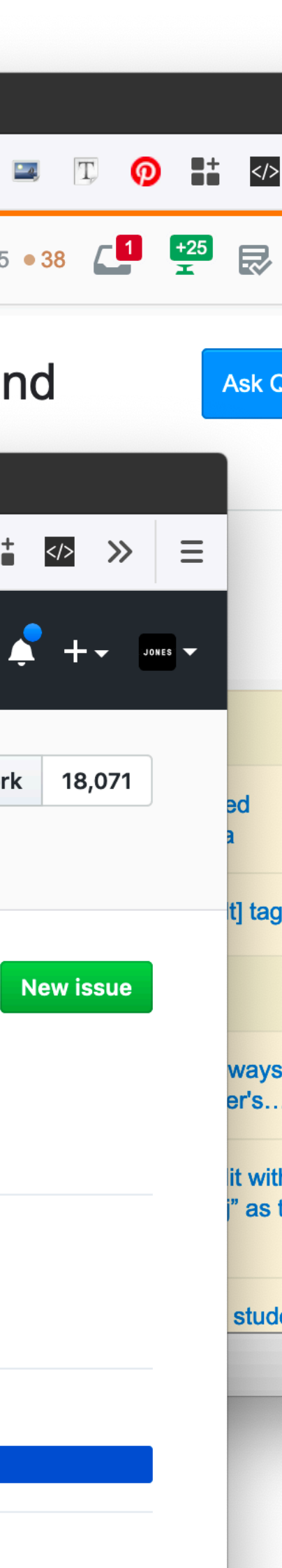

## Github

- $\bullet$ Version control system
- $\bullet$ Commit, Push, Pull, Branches, Merge, Rebase
- $\bullet$ Push your first page to your GitHub repository

### Github: Commits

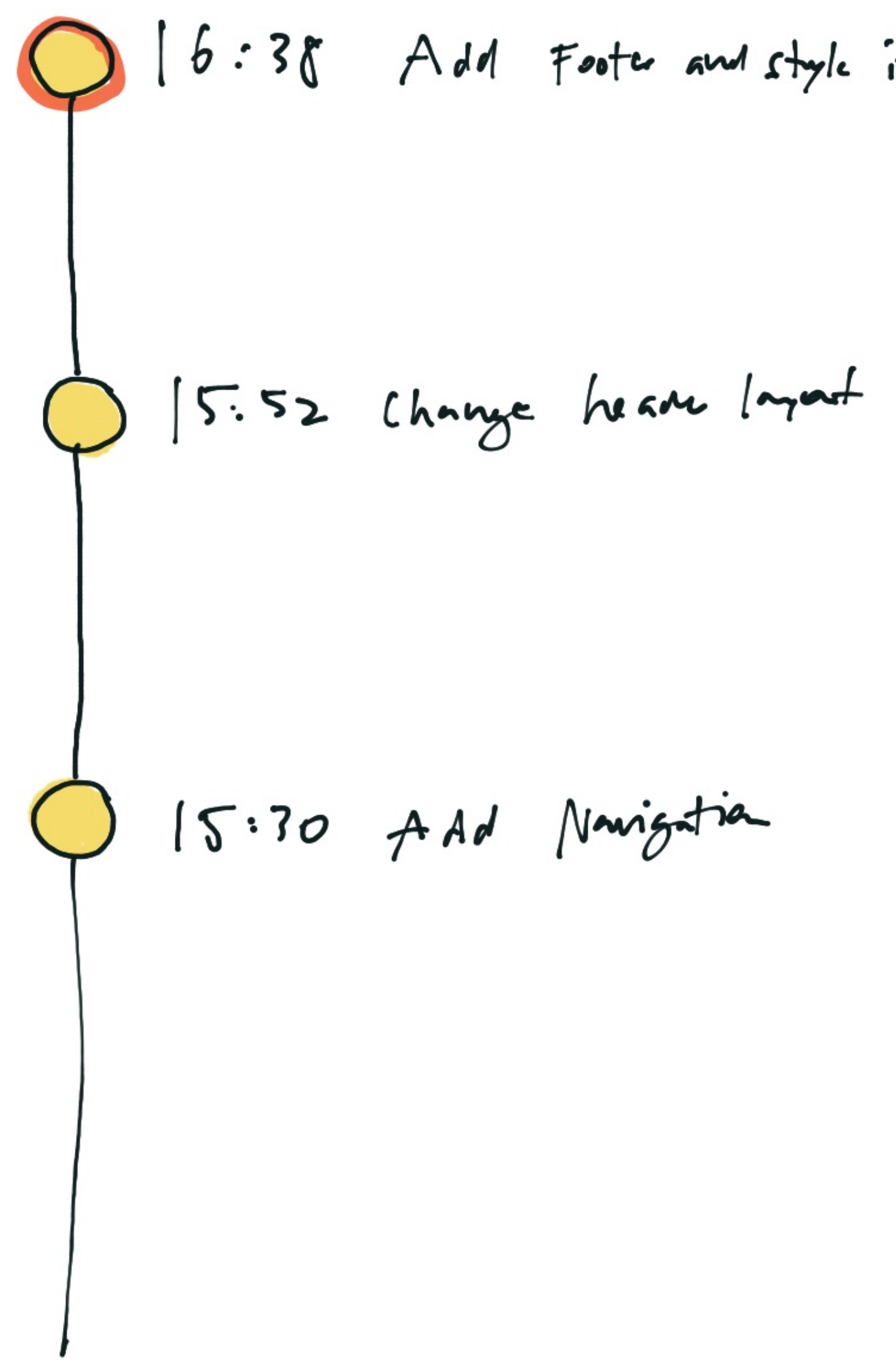

## O 16:38 Add Foots and style it } COMMIT

### Github: Commit & Push

 $REMOTE$ <br>(online)

$$
\frac{d}{dx} \frac{d}{dx} \frac{\partial \rho}{\partial x} = \frac{d}{dx} \frac{\partial \rho}{\partial x} = \frac{d}{dx} \frac{\partial \
$$

LOCAL<br>(on your compte)

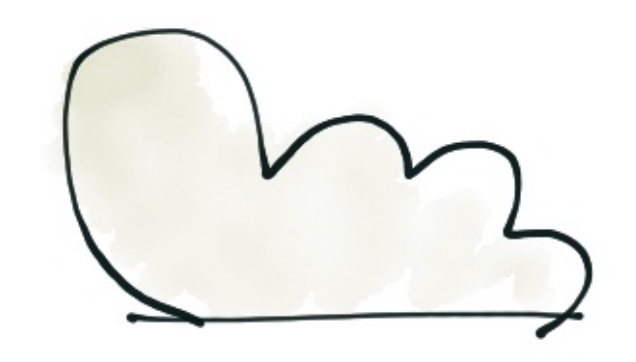

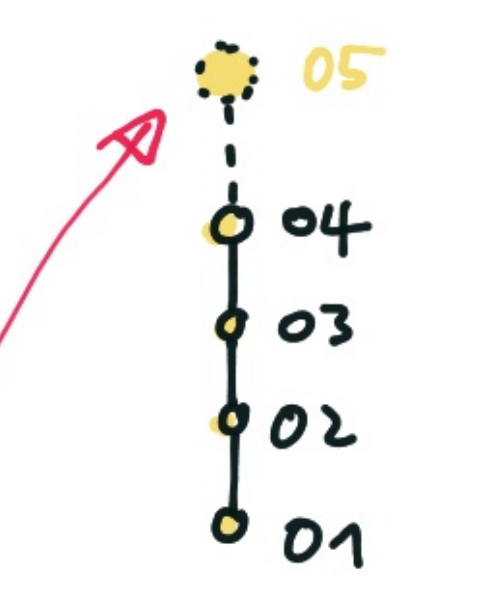

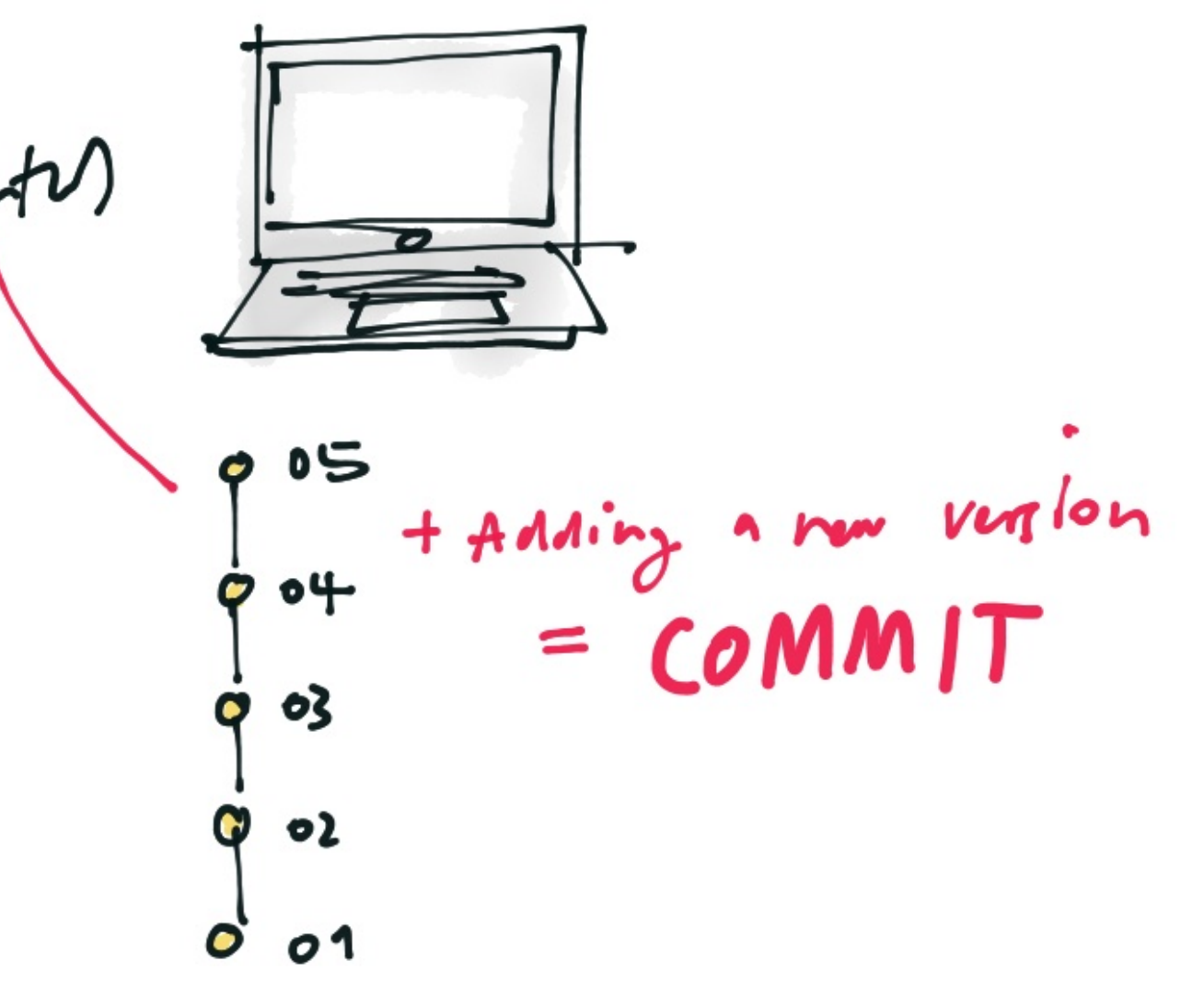

ZHdK, 2019, Web Development, Jonas Scheiwiller

# Github: Push & Pull<br> $\not R E M0 \uparrow E$ <br>(online)

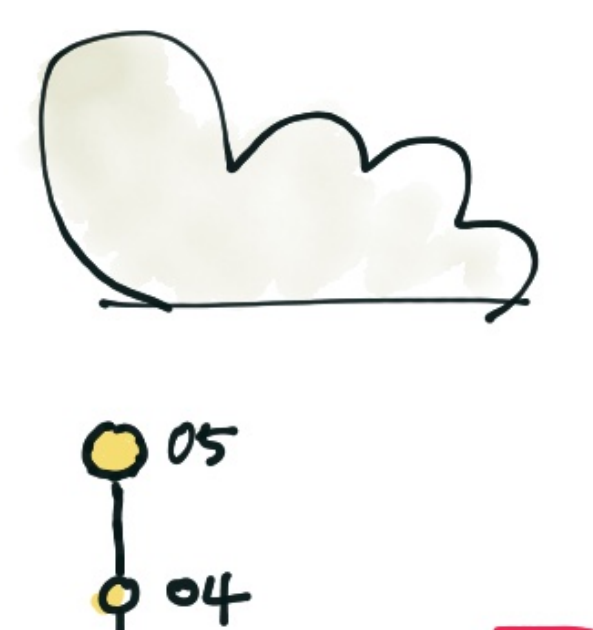

 $603$ 

902

 $0.01$ 

LOCAL<br>(on your compt)

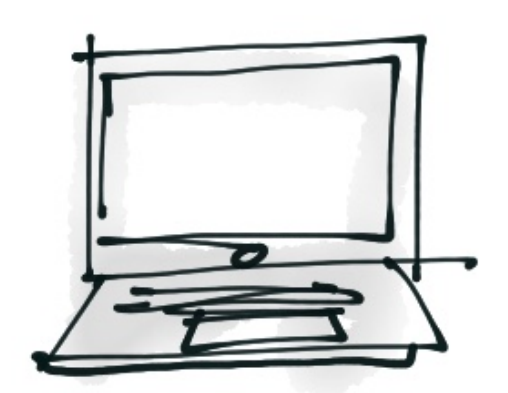

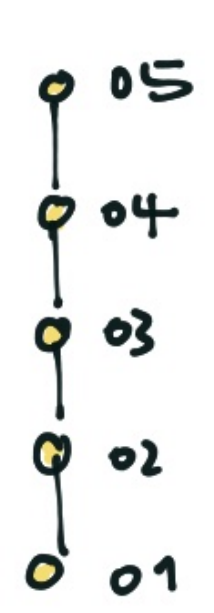

downloading news st<br>commits  $= P VLL$ LOCAL<br>(2nd compro) 呔 04  $\mathcal{U}$ 02 0  $01$  $\bullet$ 

 $\rightarrow$ 

 $W$ 

 $\Theta$ 

#### Github: Branches & Merge

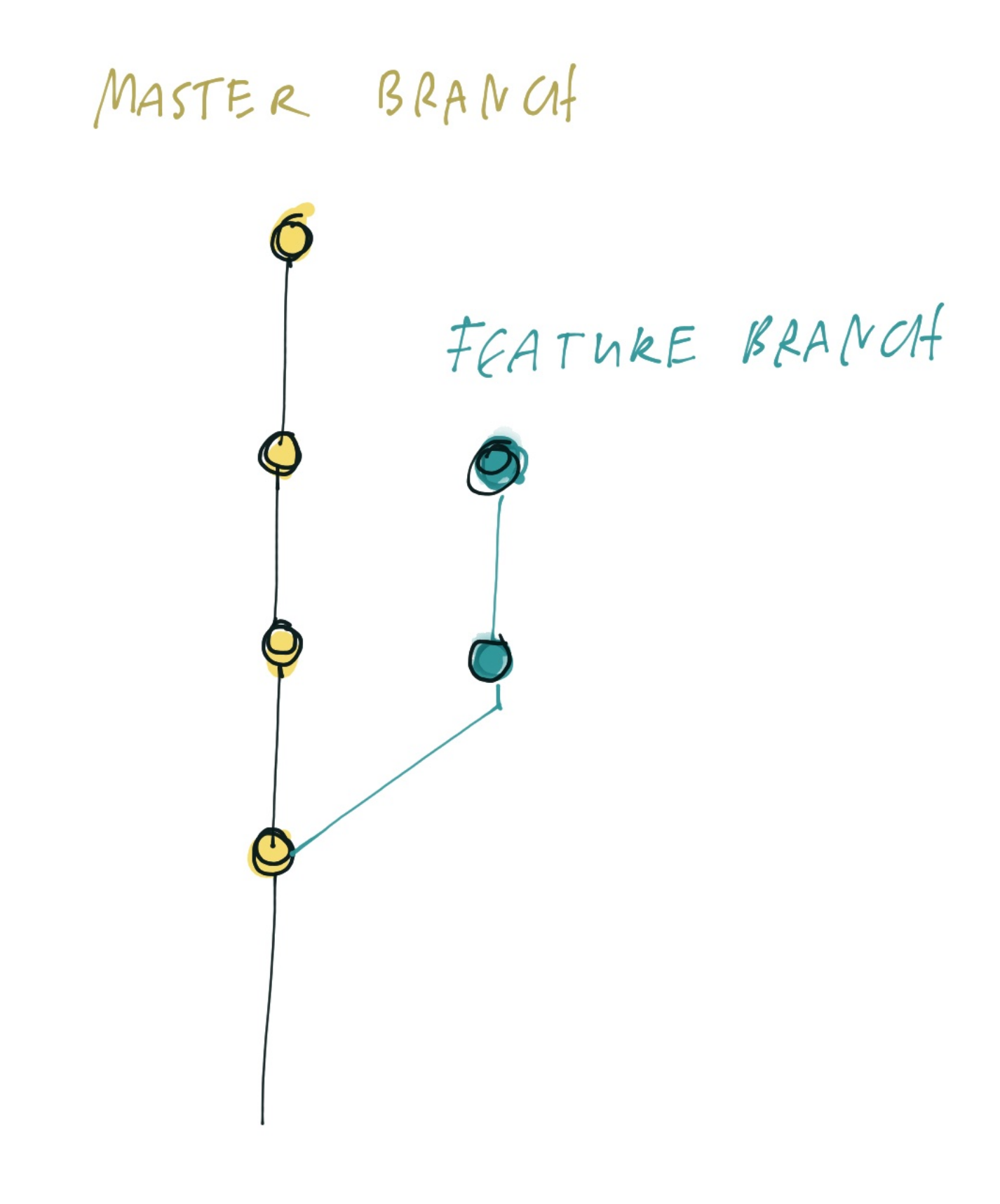

CREATE NEW FRANCH

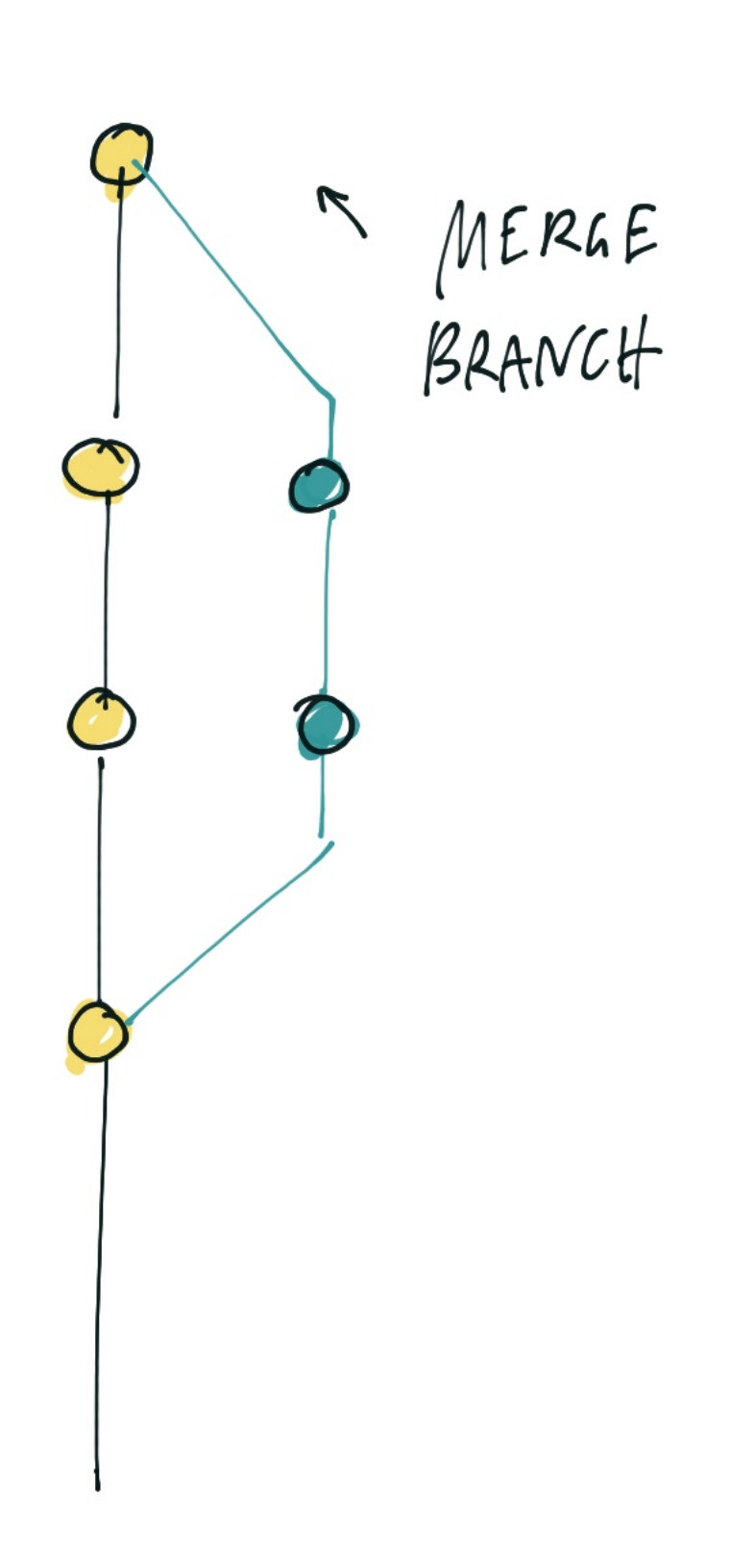

### Github: Rebase

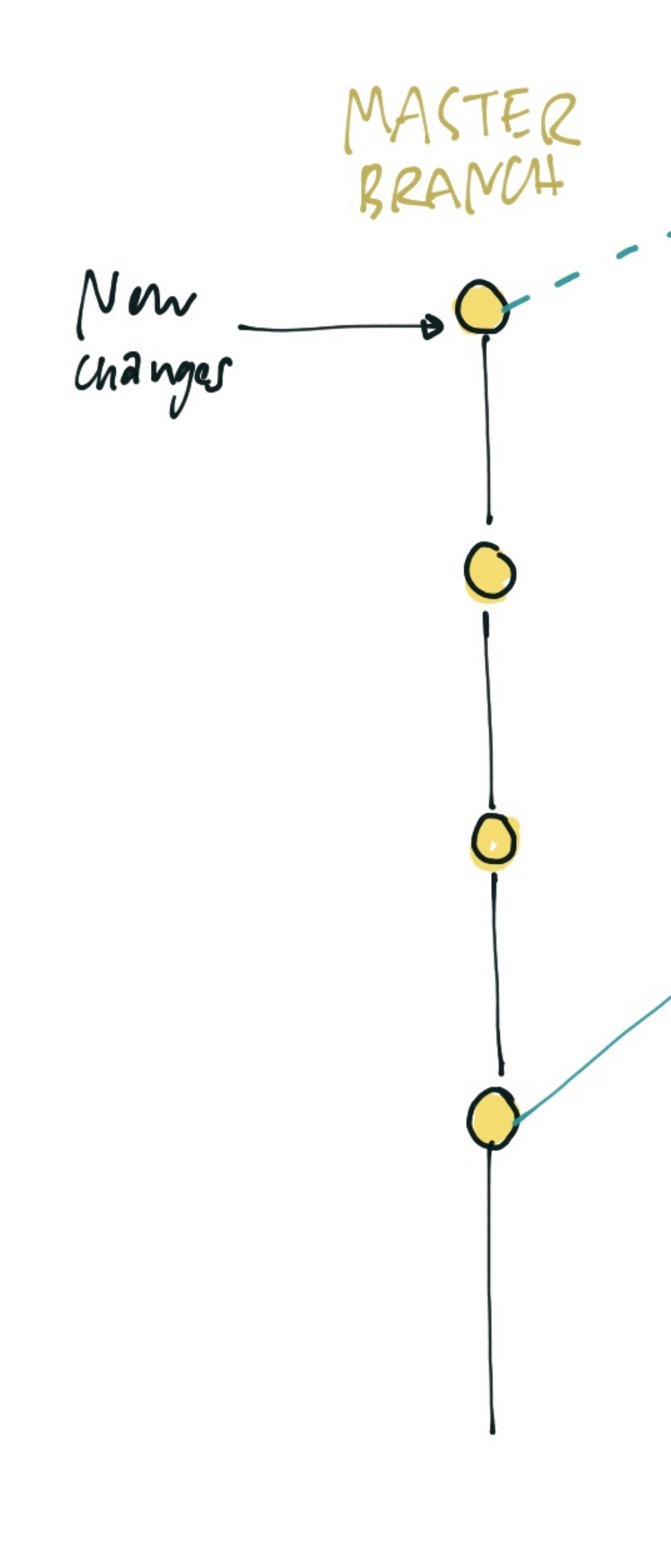

# REBASE<br>CHANGES ONTO<br>MASTER BRANCH

#### ZHdK, 2019, Web Development, Jonas Scheiwiller

## Github Desktop

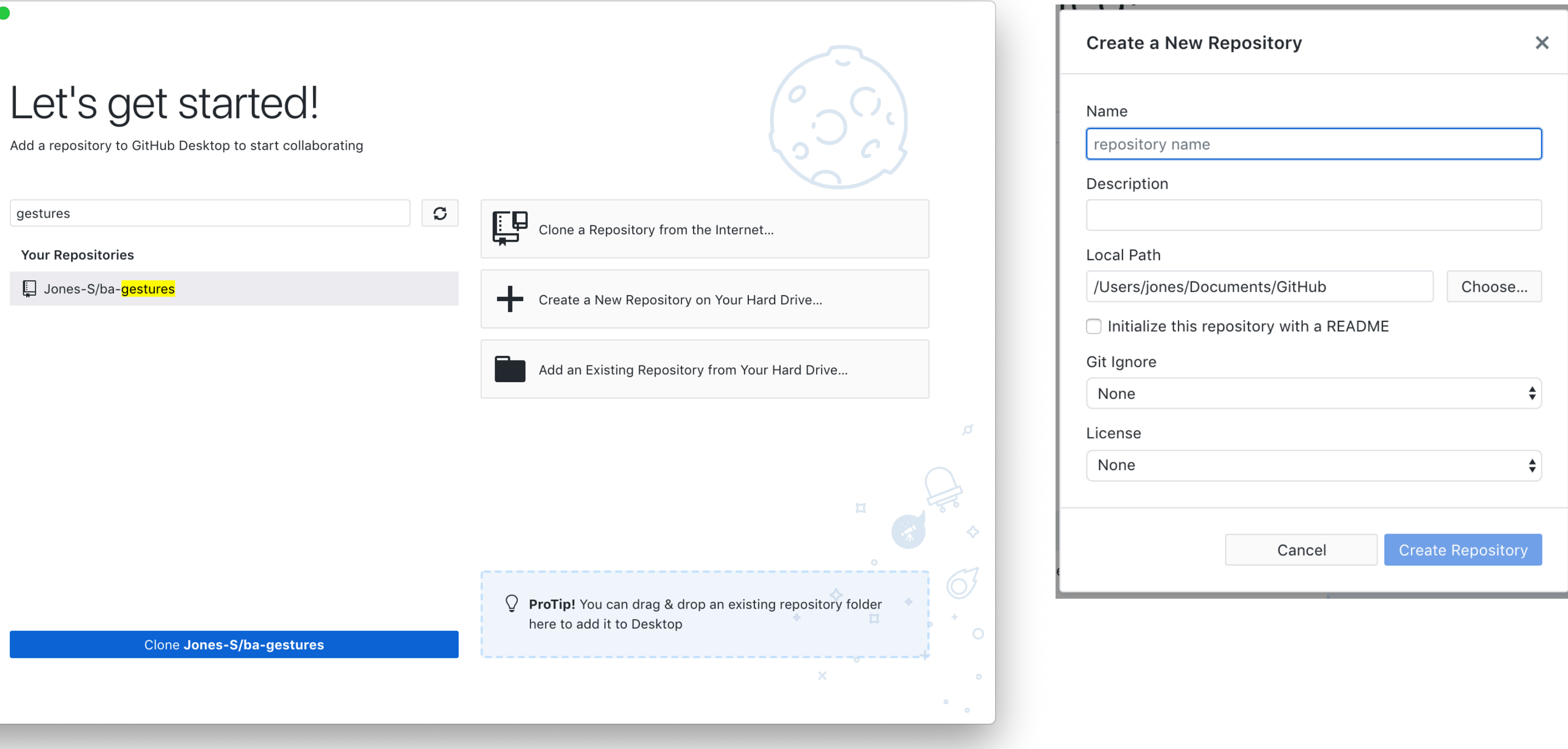

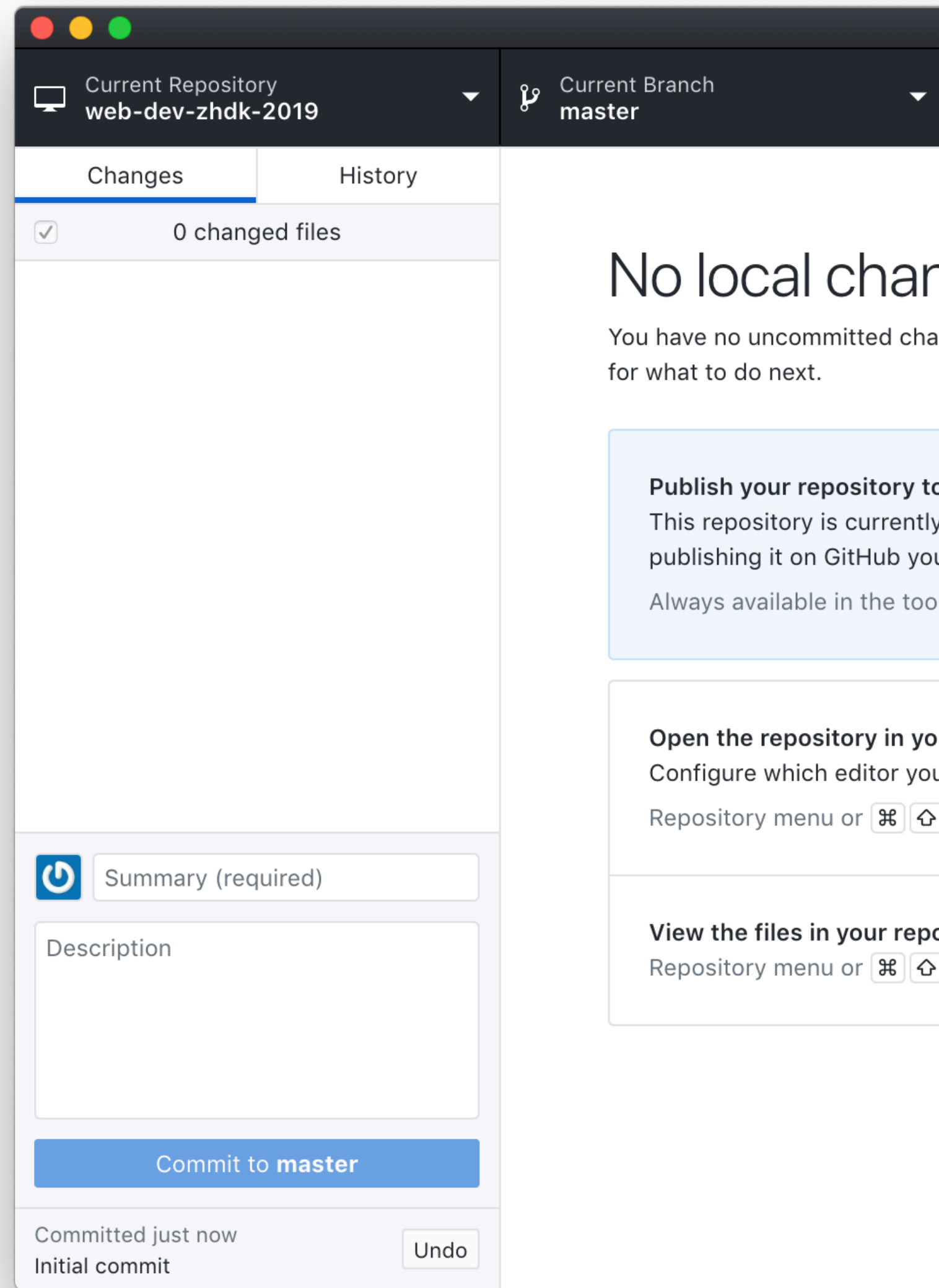

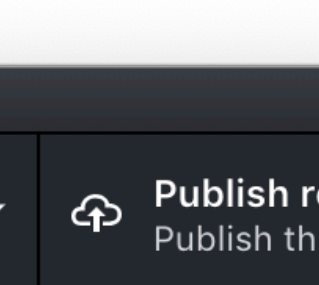

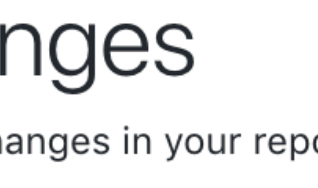

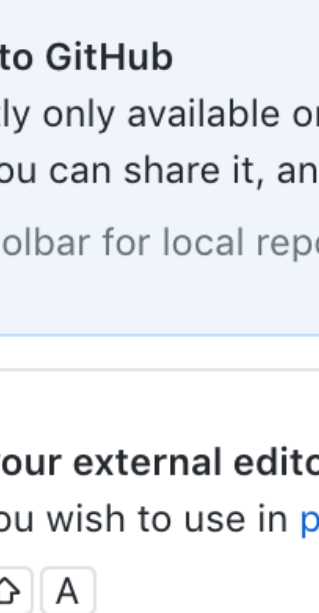

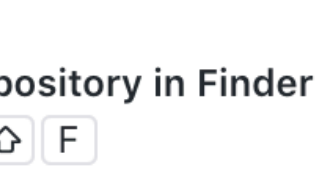

## Exercise: Product Description

#### Sony Alpha a7S II Body (E-Mount)

- $\bullet$ Think about an understandable and suitable GUI
- $\bullet$ Use actual content [\(leihs.zhdk.ch\)](http://leihs.zhdk.ch)
- $\bullet$ At least 1 image
- $\bullet$ Description
- $\bullet$ Titles
- $\bullet$ List of specifications
- $\bullet$ Make it responsive
- $\bullet$ Additional elements

The a7S II Mirrorless Digital Camera from Sony offers an impressive blend of sensitivity, dynamic range, resolution, and speed to benefit a versatile multimedia workflow. Revolving around a full-frame 12.2MP Exmor CMOS sensor, the a7S II is capable of internal UHD 4K recording at 30 fps with full pixel readout as well as 1080p recording at up to 120 fps, all in the XAVC S format. For both stills and video recording, the BIONZ X image processor also pairs with the sensor to enable expanded sensitivity to ISO 409600, continuous shooting to 5 fps, and fast intelligent autofocus with low-light sensitivity to -4 EV. Further enabling working in difficult lighting conditions, 5-axis SteadyShot INSIDE image stabilization compensates for vertical, horizontal, pitch, yaw, and roll camera movements for sharper, smoother handheld recording.

Complementing the 4K recording capabilities is a redeveloped recording setup, including the ability to utilize S-Log3 Gamma and S-Gamut3 in addition to S-Log2, for increasing dynamic range values by up to 1300% to better match high-end post-production workflows. For clearer monitoring potential, an enhanced Zebra function better supports working with S-Log gamma settings and a Gamma Display Assist helps to preview imagery with

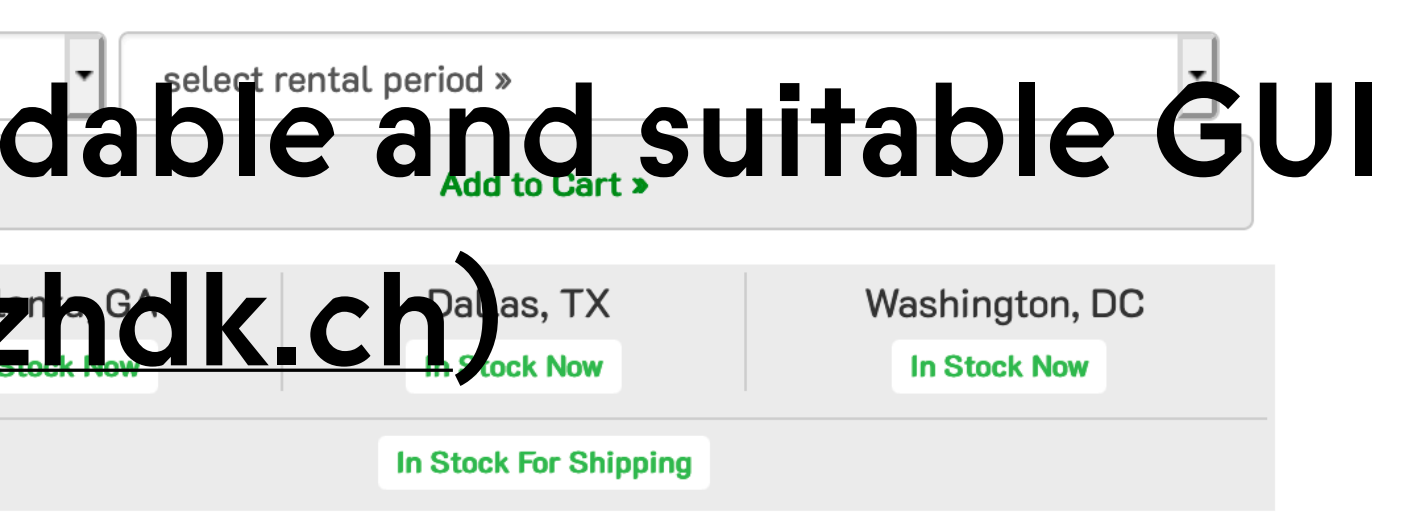

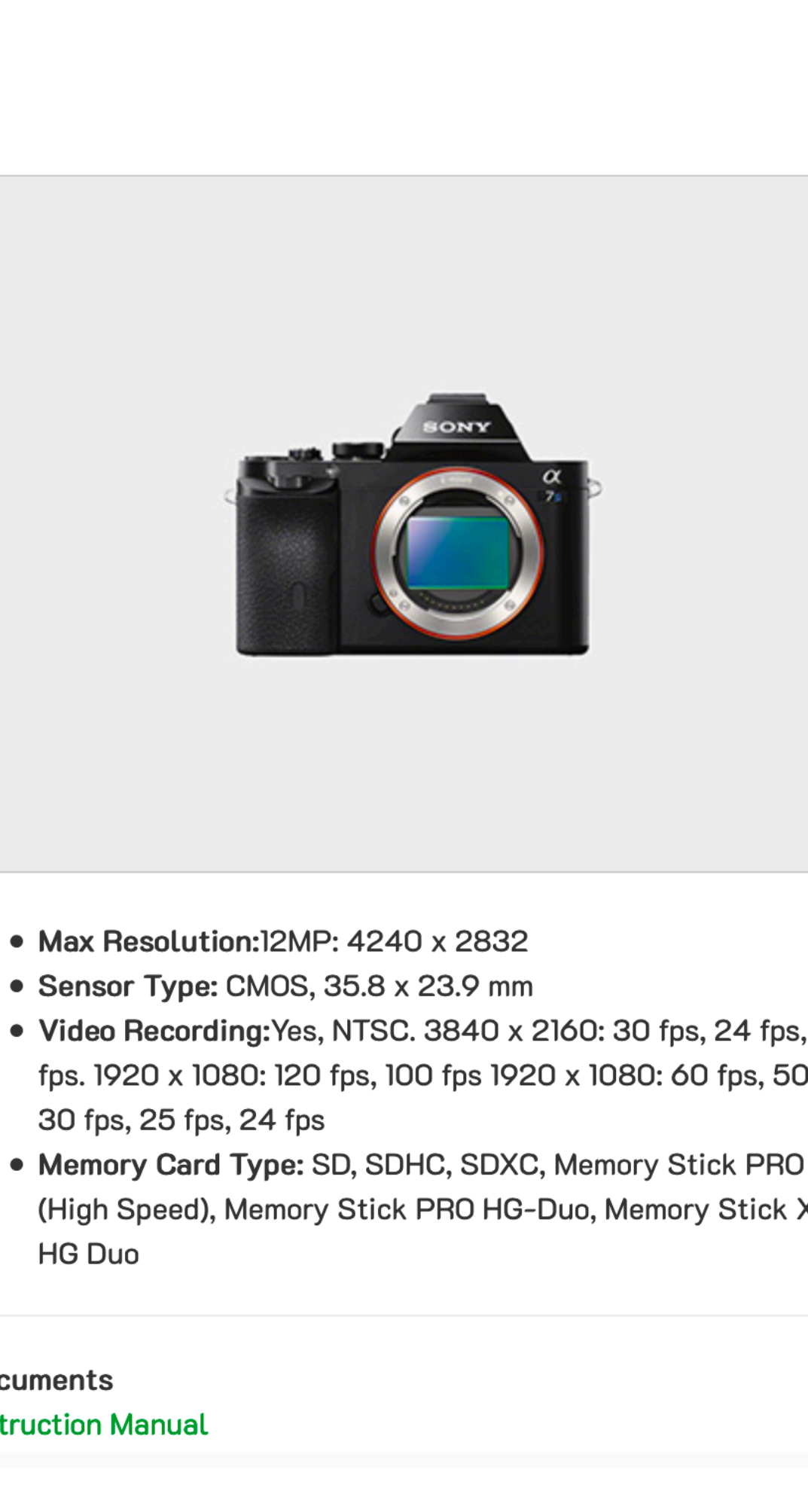

- Max Resolution: I2MP: 4240 x 2832
- Sensor Type: CMOS, 35.8 x 23.9 mm
- 30 fps, 25 fps, 24 fps
- **HG Duo**

**Documents** 

• Instruction Manual